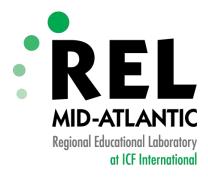

# Data Dashboards Using Excel and MS Word

Dr. Rosemarie O'Conner Gabriel Hartmann

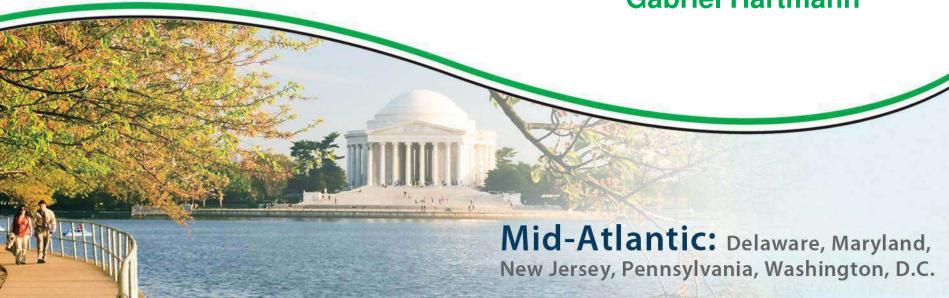

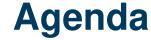

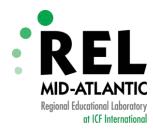

- Introduction to Dashboards
- Automation Process
  - Demonstration
  - 4 steps:
    - Design a dashboard
    - 2. Create Word Template with Bookmarks
    - Organize the data in Excel
    - 4. Run the code

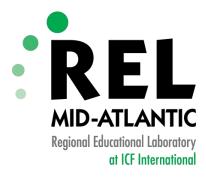

### **Introduction to Dashboards**

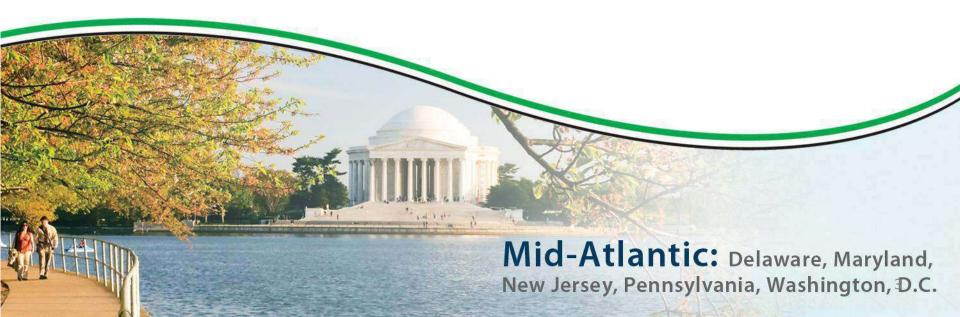

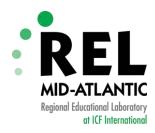

#### The Education Dashboard

- Is a tool to:
  - Help organizations improve student performance
  - Increase teacher effectiveness
  - Manage operations more efficiently and cost effectively
  - Better communicate results to student, teachers, parents, the public, and state and federal education agencies

Brown, C. (2011). Converge Special Report: The Education Dashboard. Center for Digital Education 2(3), 1-39.

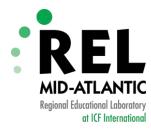

#### **Examples**

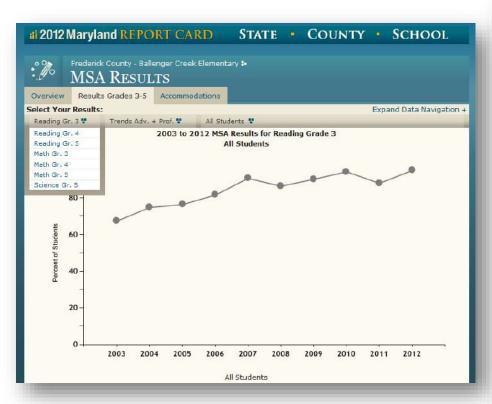

Maryland Report Card, www.mdreportcard.org

70% Overall Score

#### Coalition Assessment Tool

Smith County Results from Year 1

The ASC Health foundation is working with Innovation Network to measure each community's progress over the duration of the great. One piece of the evaluation involves assessing coalition capacity over time. This document provides an eventue of your community's responses to the Coalition Assessment Tool. The purpose of this tool is to provide an opportunity for coalition leaders to assess themselves each grant year and then use the information to determine how to proceed the following year.

The Coalition Assessment Tool included 80 statements that were organized into 7 sections. Community coalition members were asked how much they agreed or disagreed with each statement. Then, we awarded points (strengly agree = 5 points, agree = 2 points, disagree = 1 point, and strongly disagree = 0 points) and calculated average scores for each of the 7 sections. This chart shows the average scores for each section of the Coalition Assessment Tool:

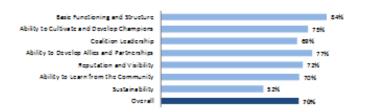

The table below highlights some of the variation we saw among responses within your community. This table shows how many people responded, the number of questions, the number of points possible, the range of the actual responses, and the everage score in each section.

| Section                                    | # of<br>Responses | # of<br>Questions | Points<br>Possible | Range            | Average   |
|--------------------------------------------|-------------------|-------------------|--------------------|------------------|-----------|
| Sasic Functioning and Structure            | 5                 | 12                | 0-36               | 28-33 (78-92%)   | 30 (84%)  |
| Ability to Cultivate and Develop Champions | 5                 | 8                 | 0-24               | 12-23 (50-96%)   | 18 (75%)  |
| Coalition Loadonhip                        | 5                 | 12                | 0-36               | 14-52 (59-59%)   | 25 (69%)  |
| Ability to Dovdop Allics and Partnoships   | 5                 | 11                | 0-55               | 15-55 (59-100%)  | 25 (77%)  |
| Reputation and Visibility                  | 5                 | 13                | 0-39               | 20-36 (51-92%)   | 28 (72%)  |
| Ability to Learn from the Community        | 5                 | 7                 | 0-21               | 7-20 (53-95%)    | 15 (70%)  |
| Sustainability                             | 5                 | 17                | 0-51               | 8-44 (16-86%)    | 27 (52%)  |
| Overall                                    | 5                 | 80                | 0-240              | 106-209 (44-87%) | 168 (70%) |

Innovation Network, Inc.

HCI Coalition Assessment Tool, September 2012

Results from Year 1

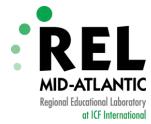

#### **The Automation Process**

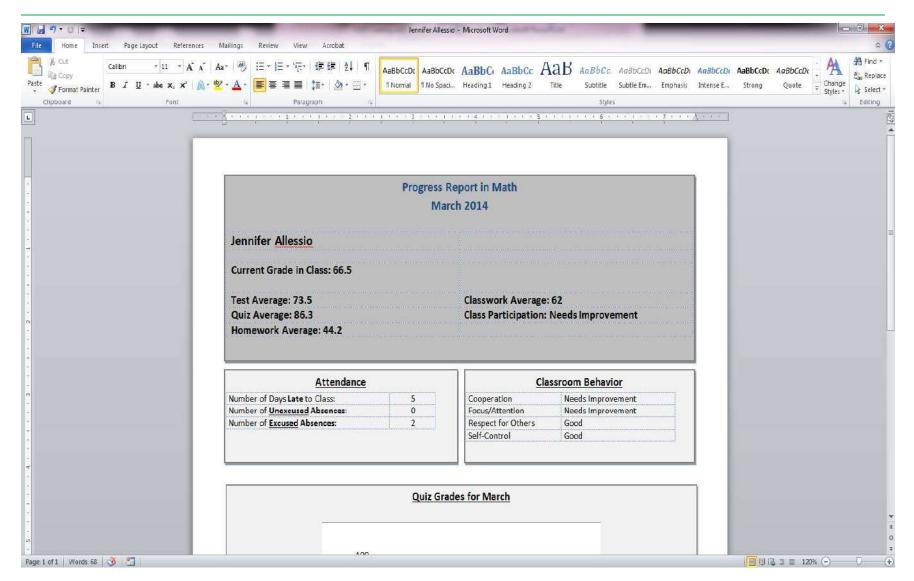

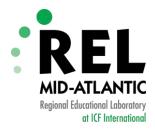

#### **Before We Get Started...**

#### Have the following files available:

- REL Project.dotx (Template)
- REL Project.xlsm (Data File)
- Data Dashboards Using Excel and MS Word Handout (PDF)

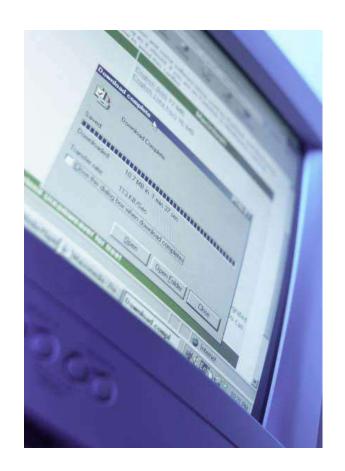

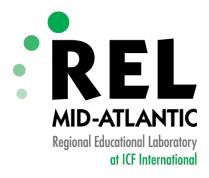

# Step 1: Design a Data Dashboard

**Developing a Model** 

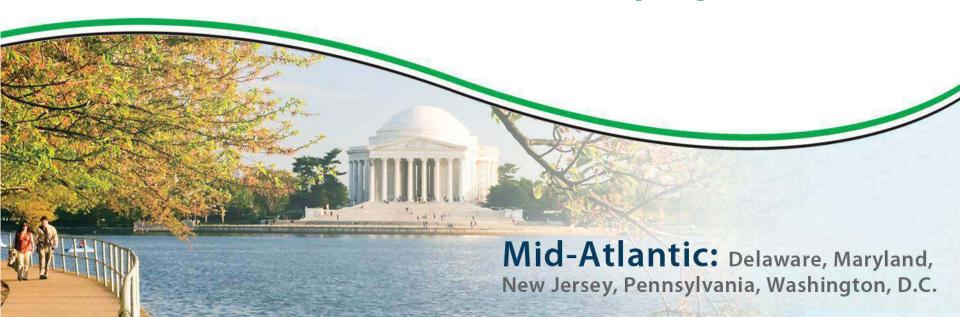

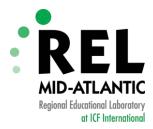

### Design a Model

## Start with a Blank Page

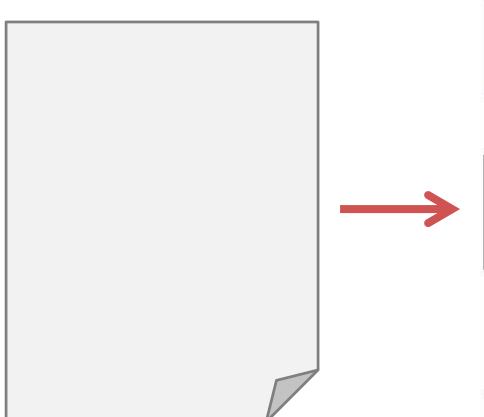

### Fill in the Model with Data

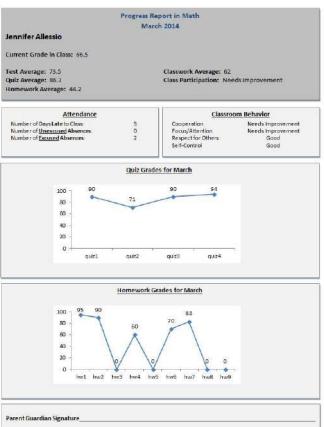

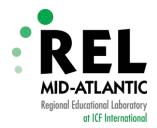

### **Developing a Data Dashboard**

Define the Purpose

Design the Overall Structure

Display Data

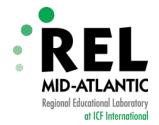

## What Do You Want Your Dashboard To Look Like?

- Decide on layout
  - Number of pages
  - Will it be broken into sections?
  - Will it include any tables?
  - Will it include any charts?
- You can also take an existing document and make it a dashboard

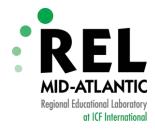

## Now It's Your Turn.. Let's create a dashboard

The dashboard will include information for parents on the following:

- 1. Demographics, percentage of students by:
  - a. race/ethnicity (Asian, Black, Hispanic, White, Other)
  - b. special education status
  - c. ELL status
- 2. Test scores in reading and math

Decide on your layout

Remember...this is your model!

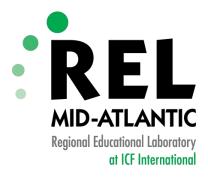

# Step 2: Creating a Word Template

**Adding Bookmarks** 

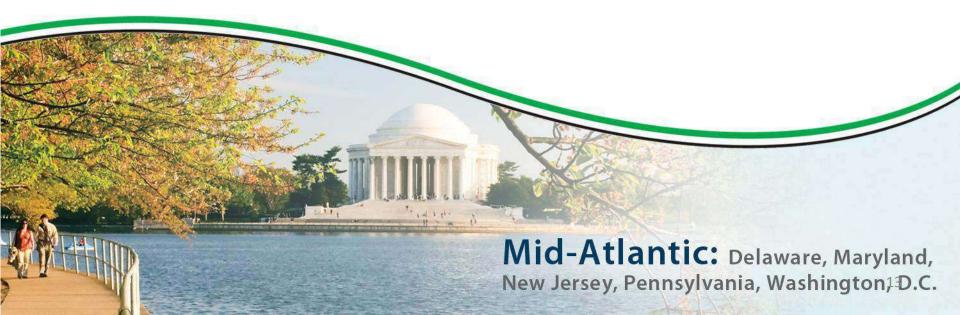

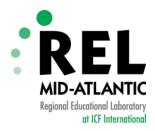

## Word Template: Model Dashboard

#### Leadership Education Foundation - Arrow Academy

2011-2012 School Year

Current Grades: K-8 Charter Type: Open-Enrollment Charter

Geographic Area: Brazosport ISD, Bryan ISD, Dallas Number of Students: 450

ISD, Houston ISD

**Summary of School Mission/Vision:** To give all students the opportunity to access knowledge and acquire the skills to become contributing, responsible citizens within our society. All students should develop the passion to be a lifelong learner.

#### **Special Categories**

Special Education: 3%
Free and Reduced Lunches: 70%
Limited English Proficient: 0%
At-Risk: 25%

| Nace/ Lumicity |     |           |     |  |  |  |
|----------------|-----|-----------|-----|--|--|--|
| Asian:         | 0%  | Hispanic: | 16% |  |  |  |
| Black:         | 82% | Other:    | 1%  |  |  |  |
| White:         | 1%  |           |     |  |  |  |

Daco/Ethnicity

#### 2010-11 Baseline Student Performance – Percent Met Standard in Reading

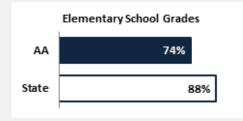

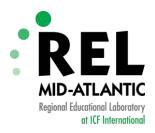

Limited English Proficient:

At-Risk:

## Word Template: Highlight Key Elements

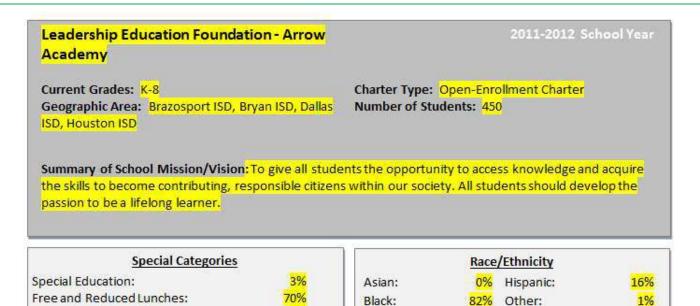

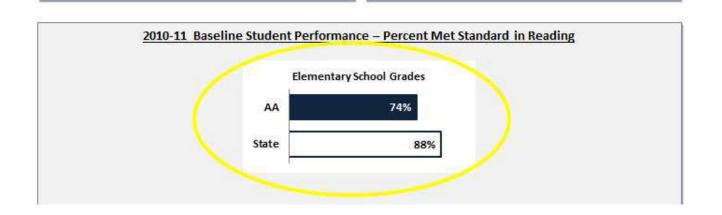

White:

1%

0%

25%

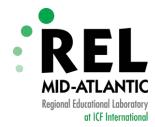

#### **Show Bookmarks - PC**

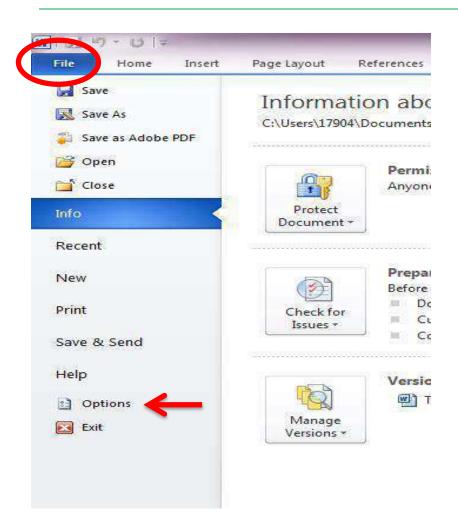

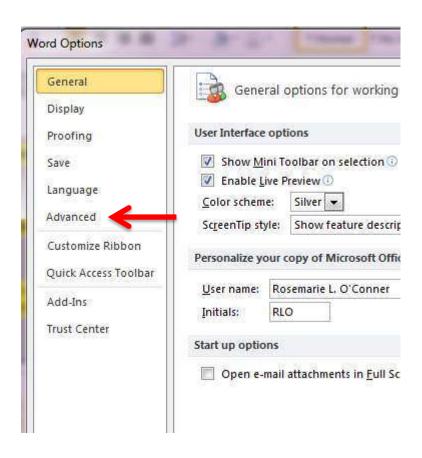

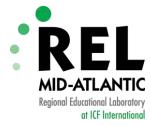

#### **Show Bookmarks - PC**

| eneral              | Cut, copy, and paste                                           |                                    |  |  |  |
|---------------------|----------------------------------------------------------------|------------------------------------|--|--|--|
| isplay              | Pasting within the same document:                              | Keep Source Formatting (Default)   |  |  |  |
| oofing              | Pasting <u>b</u> etween documents:                             | Keep Source Formatting (Default) ▼ |  |  |  |
| ve                  | Pasting between documents when style definitions conflict:     | Use Destination Styles (Default)   |  |  |  |
| nguage              | Pasting from other programs:                                   | Keep Source Formatting (Default)   |  |  |  |
| vanced              | Insert/paste pictures as:                                      | In line with text                  |  |  |  |
| Ivanced             | Keep bullets and numbers when pasting text with Keep           | Text Only option                   |  |  |  |
| ustomize Ribbon     | Use the Insert key for paste                                   |                                    |  |  |  |
| uick Access Toolbar | Show Paste Options button when content is pasted               |                                    |  |  |  |
| dd-Ins              | ✓ Use smart cut and paste  Settings                            |                                    |  |  |  |
| Trust Center        | Image Size and Quality Document1                               |                                    |  |  |  |
|                     | Discard editing data ①                                         |                                    |  |  |  |
|                     | Do not compress images in file ①                               |                                    |  |  |  |
|                     | Set default target out <u>p</u> ut to: 220 ppi ▼               |                                    |  |  |  |
|                     | Show document content                                          |                                    |  |  |  |
|                     | Show <u>b</u> ackground colors and images in Print Layout view |                                    |  |  |  |
|                     | Show text <u>w</u> rapped within the document window           |                                    |  |  |  |
|                     | Show picture placeholders ①                                    |                                    |  |  |  |
|                     | Show drawings and text boxes on screen                         |                                    |  |  |  |
|                     | Show text animation                                            |                                    |  |  |  |
|                     | Show bookmarks                                                 |                                    |  |  |  |
|                     | Show text boundaries                                           |                                    |  |  |  |
|                     | Show crop marks                                                |                                    |  |  |  |
|                     | Show field codes instead of their values                       |                                    |  |  |  |

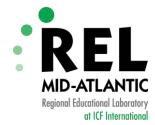

#### **Show Bookmarks - Mac**

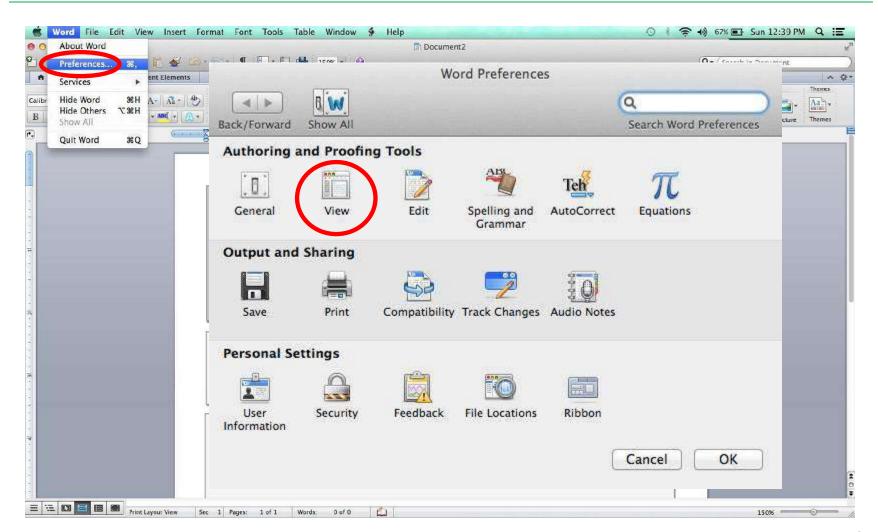

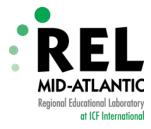

#### **Show Bookmarks - Mac**

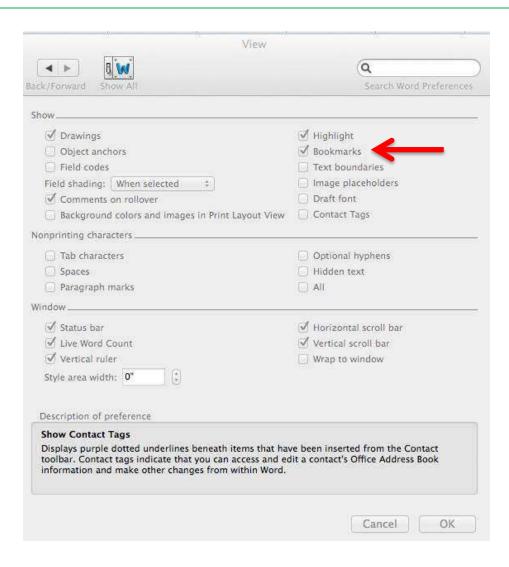

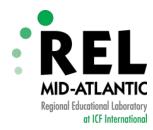

### **Word Template with Bookmarks**

Progress Report in Math March 2014

Student Name

Current Grade in Class:

Test Average:

Quiz Average:

Homework Average:

Classwork Average:

Class Participation:

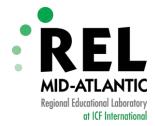

#### **Adding Bookmarks in Word - PC**

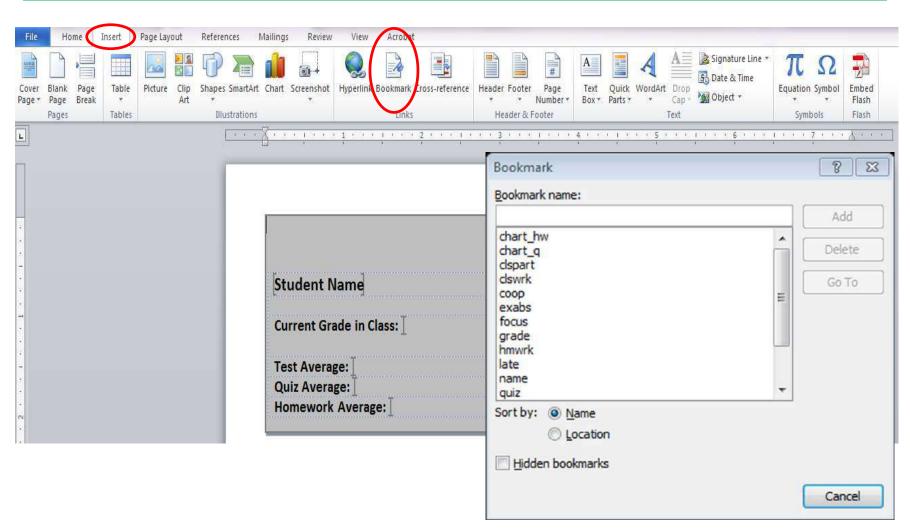

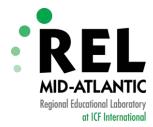

#### Adding Bookmarks in Word - Mac

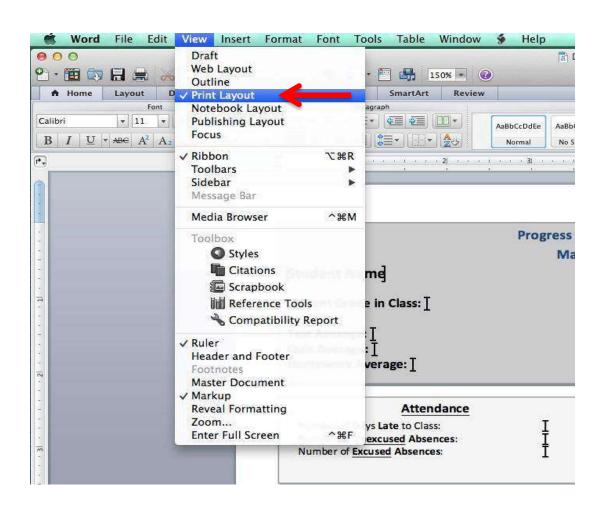

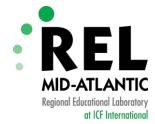

#### Adding Bookmarks in Word - Mac

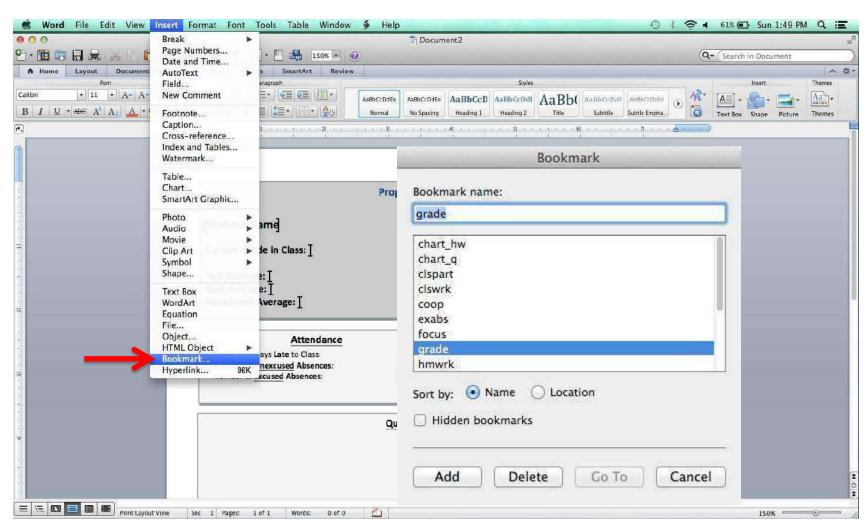

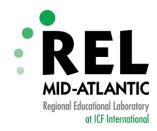

#### **Adding Bookmarks in Word**

#### PC

- In the document, click where you want to insert a bookmark.
- On the Insert tab, in the Links group, click Bookmark.
- Under Bookmark name, type a name.
- 4. Click Add.

#### Mac

- On the View menu, click Print Layout.
- 2. Click where you want to insert a bookmark.
- 3. On the **Insert** menu, click **Bookmark**.
- 4. Under **Bookmark** name, type a name.
- 5. Click Add.

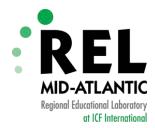

## Saving as a Word Template .dotx file

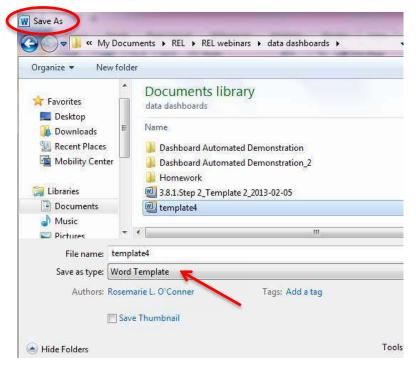

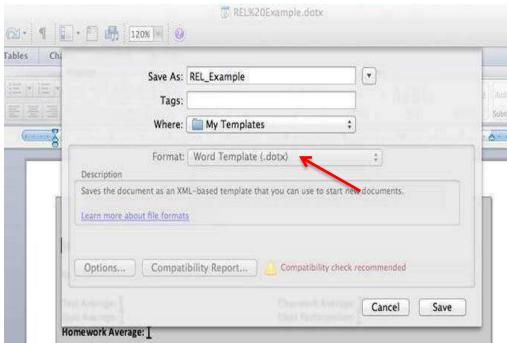

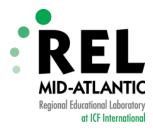

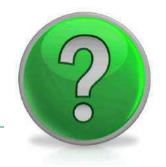

# Any Questions about inserting bookmarks?

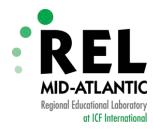

#### Now It's Your Turn...

Open up the word template file and add bookmarks for the following:

- School Name (schname)
- percentage of Asian students (asian)
- percentage of Black students (black)
- 4. percentage of Hispanic students (hispanic)
- percentage of White students (white)
- percentage of Other students (other)
- percentage of special education students (speced)
- 8. percentage of ELL students (ell)
- Test scores in reading (chart\_r)
- Test scores in math (chart\_m)

Bookmark names are listed in parentheses in red.

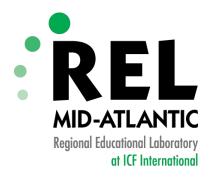

# Step 3: Organize the Data

**Working with Excel** 

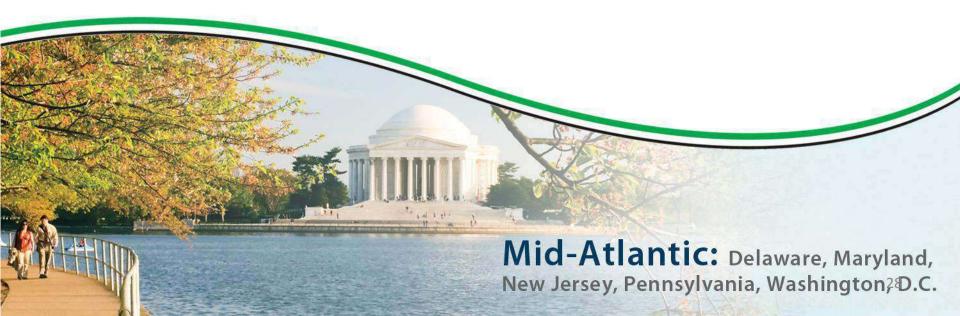

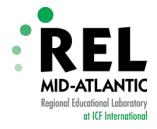

#### Data file: 4 sheets

- 1. Setup
- 2. Data
- 3. Charts
- 4. Code Info

| Name                 | Grade          | Test         | Quiz<br>Quiz | HW<br>Homework | <b>CW</b><br>Classwork | СР                  |
|----------------------|----------------|--------------|--------------|----------------|------------------------|---------------------|
| Student Name         | Current Grade  | Test Average | Average      | Average        | Average                | Class Participation |
| 1                    | 2              | 3            | 4            | 5              | 6                      | 7                   |
| Jennifer Allessio    | 66.5           | 73.5         | 86.3         | 44.2           | 62                     | Needs Improvemen    |
| Elizabeth Blair      | 82.0           | 73.5         | 82.5         | 89.8           | 82                     | Good                |
| Gregory Burke        | 69.5           | 55.5         | 85           | 63.4           | 74                     | Needs Improvemen    |
| Chris Carlson        | 77.6           | 78           | 77.8         | 88.6           | 66                     | Needs Improvemen    |
| Sarah Cheroff        | 63.8           | 71           | 78.3         | 52             | 54                     | Needs Improvemen    |
| Joan Cloud           | 92.1           | 86           | 98.5         | 94             | 90                     | Good                |
| Allison Collins      | 88.8           | 92           | 70.3         | 96.8           | 96                     | Good                |
| Jamie Dowler         | 75.4           | 84.5         | 55.8         | 81.3           | 80                     | Good                |
| Danielle Essex       | 92.6           | 97.5         | 85.8         | 91             | 96                     | Good                |
| Kevin Fournier       | 93.2           | 96.5         | 84.8         | 95.3           | 96                     | Good                |
| Ricardo Insalaco     | 83.2           | 88           | 80           | 92.9           | 72                     | Good                |
| Michael Lau          | 79.4           | 80           | 78.5         | 83.1           | 76                     | Good                |
| Heather Mastrosimone | 79.3           | 86           | 80.5         | 82.7           | 68                     | Needs Improvemen    |
| Michael Orahood      | 82.9           | 65.5         | 81.8         | 90.4           | 94                     | Good                |
| Kevin Ravenscroft    | 80.5           | 72.5         | 78.8         | 88.7           | 82                     | Good                |
| Alex Regus           | 80.9           | 72           | 72.3         | 85.2           | 94                     | Good                |
| Michael Simon        | 79.8           | 82.5         | 72           | 84.8           | 80                     | Good                |
| Sarah Suska          | 84.9           | 72.5         | 70           | 96.9           | 100                    | Good                |
| Stephanie Thibeau    | 80.5           | 75.5         | 76.5         | 89.9           | 80                     | Good                |
| Andrea West          | 85.0           | 98.5         | 86.5         | 80.9           | 74                     | Good                |
| Nicole Zak           | 83.3           | 82.5         | 83.5         | 81.3           | 86                     | Good                |
|                      |                |              |              |                |                        |                     |
|                      |                |              |              |                |                        |                     |
|                      |                |              |              |                |                        |                     |
|                      |                |              |              |                |                        |                     |
|                      |                |              |              |                |                        |                     |
| ▶ ► Setup Data       | Charts Co      | de info / 🞾  |              |                |                        |                     |
| , Setup Data         | _ Cliaits _ CC | de iiio 🛴    |              |                |                        | <i></i>             |

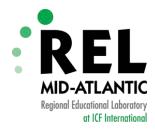

### **Setup Sheet**

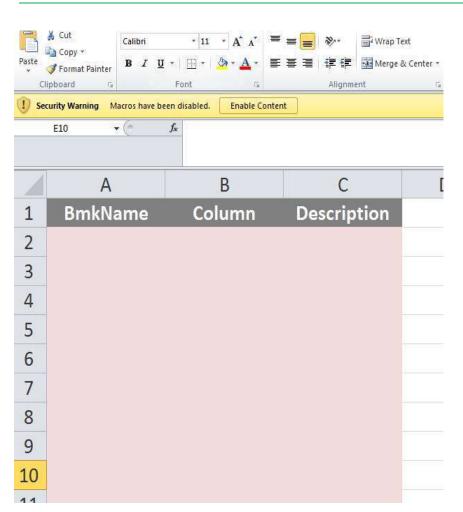

| 4  | Α        | В      | С                    |
|----|----------|--------|----------------------|
| 1  | BmkName  | Column | Description          |
| 2  | CB1      | 11     | Cooperation          |
| 3  | CB2      | 12     | Focus/ Attention     |
| 4  | CB3      | 13     | Respect              |
| 5  | CB4      | 14     | Self-Control         |
| 6  | chart_hw | 16     | Homework chart       |
| 7  | chart_q  | 15     | Quiz chart           |
| 8  | СР       | 7      | Class Participation  |
| 9  | CW       | 6      | Classwork Average    |
| 10 | EA       | 10     | # Excused Absences   |
| 11 | Grade    | 2      | Current Grade        |
| 12 | HW       | 5      | Homework Average     |
| 13 | Late     | 8      | # Days Late          |
| 14 | Name     | 1      | Student Name         |
| 15 | Quiz     | 4      | Quiz Average         |
| 16 | Test     | 3      | Test Average         |
| 17 | UA       | 9      | # Unexcused Absences |
|    |          |        |                      |

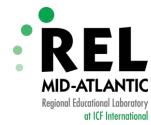

#### **Data Sheet**

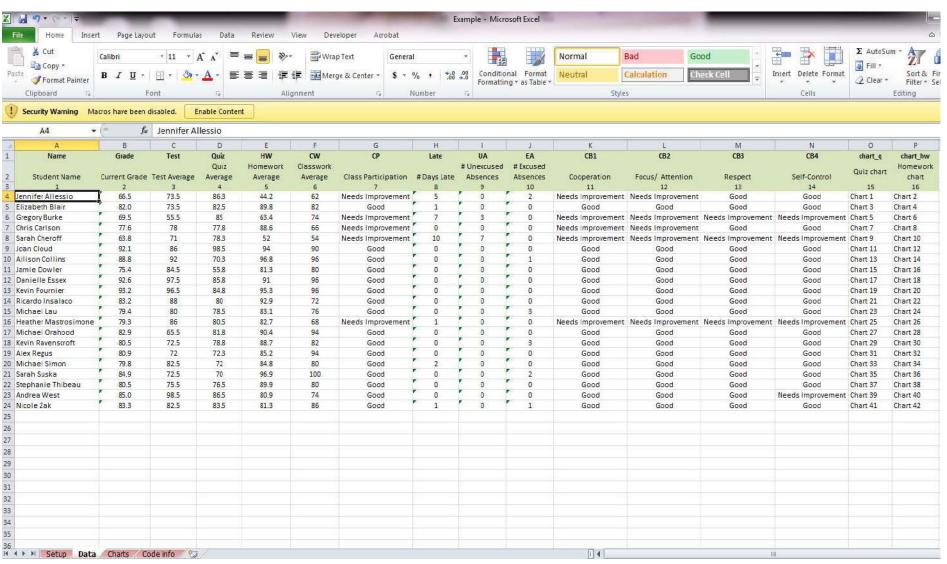

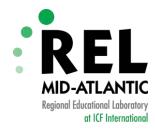

### **Data Sheet Compared to Setup Sheet**

| С            | D       | Е        | F         | G                   | Н           |
|--------------|---------|----------|-----------|---------------------|-------------|
| Test         | Quiz    | HW       | CW        | CP                  | Late        |
|              | Quiz    | Homework | Classwork |                     |             |
| Test Average | Average | Average  | Average   | Class Participation | # Days Late |
| 3            | 4       | 5        | 6         | 7                   | 8           |
| 73.5         | 86.3    | 44.2     | 62        | Needs Improvement   | 5           |
| 73.5         | 82.5    | 89.8     | 82        | Good                | 1           |
| 55.5         | 85      | 63.4     | 74        | Needs Improvement   | 7           |
| 78           | 77.8    | 88.6     | 66        | Needs Improvement   | 0           |
| 71           | 78.3    | 52       | 54        | Needs Improvement   | 10          |
| 86           | 98.5    | 94       | 90        | Good                | 0           |
| 92           | 70.3    | 96.8     | 96        | Good                | 0           |
| 84.5         | 55.8    | 81.3     | 80        | Good                | 0           |
| 97.5         | 85.8    | 91       | 96        | Good                | 0           |
| 96.5         | 84.8    | 95.3     | 96        | Good                | 0           |
| 88           | 80      | 92.9     | 72        | Good                | 0           |
| 80           | 78.5    | 83.1     | 76        | Good                | 0           |
| 86           | 80.5    | 82.7     | 68        | Needs Improvement   | 1           |
| 65.5         | 81.8    | 90.4     | 94        | Good                | 0           |
| 72.5         | 78.8    | 88.7     | 82        | Good                | 0           |
| 72           | 72.3    | 85.2     | 94        | Good                | 0           |
| 82.5         | 72      | 84.8     | 80        | Good                | 2           |
| 72.5         | 70      | 96.9     | 100       | Good                | 0           |
| 75.5         | 76.5    | 89.9     | 80        | Good                | 0           |
| 98.5         | 86.5    | 80.9     | 74        | Good                | 0           |
| 82.5         | 83.5    | 81.3     | 86        | Good                | 1           |
|              |         |          |           |                     |             |

| M  | Α        | В      | С                    |
|----|----------|--------|----------------------|
| 1  | BmkName  | Column | Description          |
| 2  | CB1      | 11     | Cooperation          |
| 3  | CB2      | 12     | Focus/ Attention     |
| 4  | CB3      | 13     | Respect              |
| 5  | CB4      | 14     | Self-Control         |
| 6  | chart_hw | 16     | Homework chart       |
| 7  | chart_q  | 15     | Quiz chart           |
| 8  | CP       | 7      | Class Participation  |
| 9  | CW       | 6      | Classwork Average    |
| 10 | EA       | 10     | # Excused Absences   |
| 11 | Grade    | 2      | Current Grade        |
| 12 | HW       | 5      | Homework Average     |
| 13 | Late     | 8      | # Days Late          |
| 14 | Name     | 1      | Student Name         |
| 15 | Quiz     | 4      | Quiz Average         |
| 16 | Test     | 3      | Test Average         |
| 17 | UA       | 9      | # Unexcused Absences |
|    |          |        |                      |

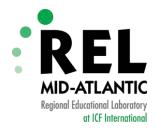

#### Now It's Your Turn...

- In the data file, complete the Setup sheet:
  - Fill in the information in the first two columns:
    - 1. "BmkName" (bookmark name)
    - 2. "Column" (the number of the column where the data that will replace the bookmark is located).

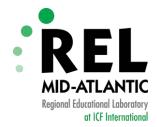

#### **Charts Sheet**

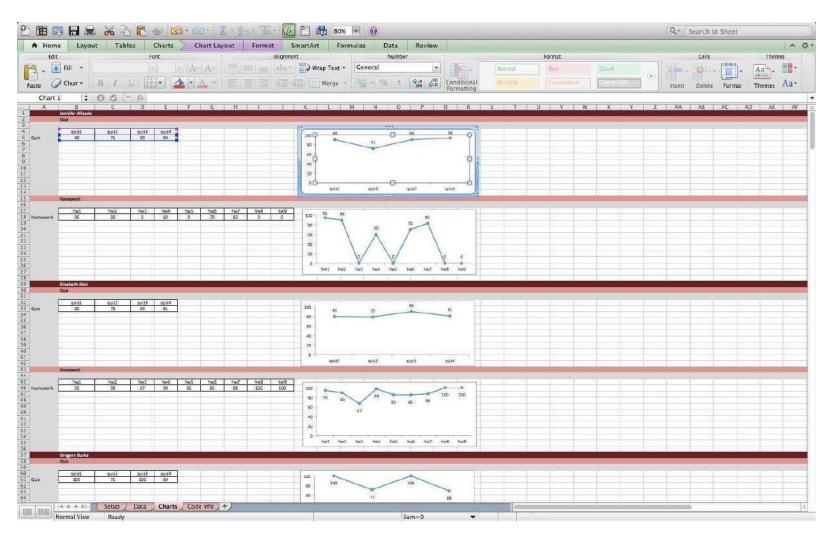

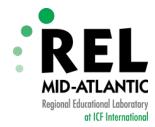

#### **Chart Names Should Be Unique**

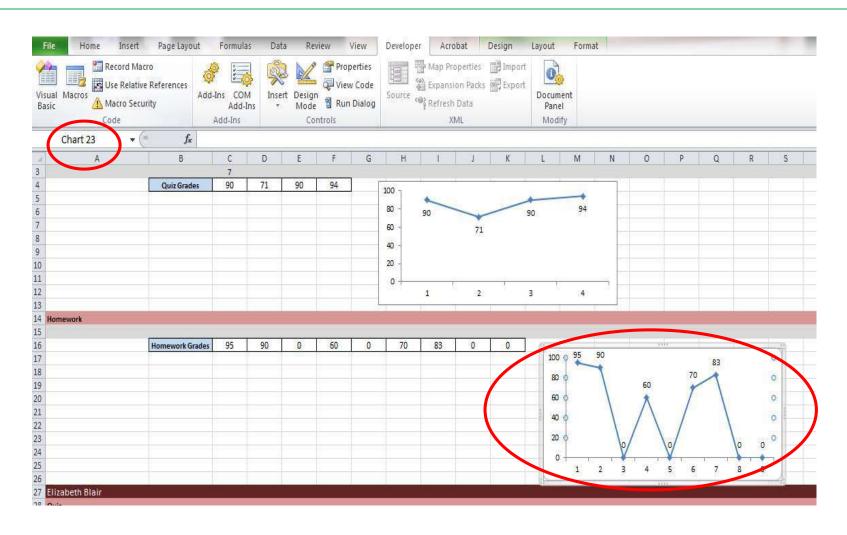

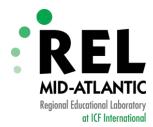

#### **Bookmark Names Start With chart**

#### Setup Sheet

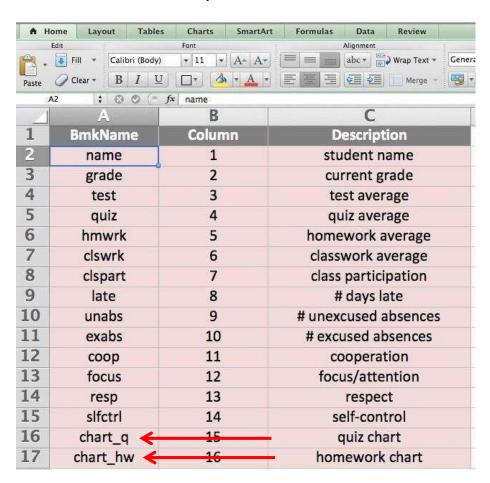

#### **Data Sheet**

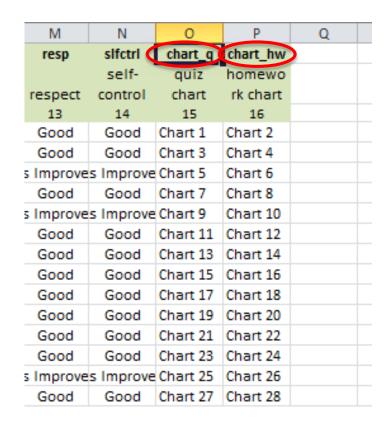

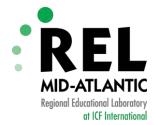

### **Code Info Sheet: Specifications**

|          | A                                    | В                              | C D                | Е |
|----------|--------------------------------------|--------------------------------|--------------------|---|
| 1        |                                      | This will be used in the code: | Here's an example: | _ |
| Row in w | hich data starts (on the Data sheet) | 4                              | 6                  |   |
| 3        |                                      |                                |                    |   |
| 4        |                                      | Create Reports                 |                    |   |
| 6        |                                      |                                |                    |   |
| 7        |                                      |                                |                    |   |

| A A                     | В             | C            | D               | E                   | F                    | G                   | H           | 1                       | 1                     | K                 | 1                 | M                 | N                 | 0          | P                 |
|-------------------------|---------------|--------------|-----------------|---------------------|----------------------|---------------------|-------------|-------------------------|-----------------------|-------------------|-------------------|-------------------|-------------------|------------|-------------------|
| 1 Name                  | Grade         | Test         | Quiz            | HW                  | CW                   | CP                  | Late        | UA                      | EA                    | CB1               | CB2               | CB3               | CB4               | chart_q    | chart_hw          |
| 2 Student Name          | Current Grade | Test Average | Quiz<br>Average | Homework<br>Average | Classwork<br>Average | Class Participation | # Days Late | # Unexcused<br>Absences | # Excused<br>Absences | Cooperation       | Focus/ Attention  | Respect           | Self-Control      | Quiz chart | Homework<br>chart |
| 1                       | 2             | 3            | 4               | 5                   | 6                    | 7                   | 8           | 9                       | 10                    | 11                | 12                | 13                | 14                | 15         | 16                |
| 4 Jerhifer Allessio     | 66.5          | 73.5         | 85.3            | 44.2                | 62                   | Needs Improvement   | 5           | 0                       | 2                     | Needs Improvement | Needs Improvement | Good              | Good              | Chart 2    | Chart 23          |
| 5 Elizabeth Blair       | 82.0          | 73.5         | 82.5            | 89.8                | 82                   | Good                | 1           | 0                       | 0                     | Good              | Good              | Good              | Good              | Chart 3    | Chart 4           |
| 6 Gregory Burke         | 69.5          | 55.5         | 85              | 63.4                | 74                   | Needs Improvement   | 7           | 3                       | 0                     | Needs Improvement | Needs Improvement | Needs Improvement | Needs Improvement | Chart 5    | Chart 6           |
| 7 Chris Carlson         | 77.5          | 78           | 77.8            | 88.6                | 66                   | Needs Improvement   | 0           | 0                       | 0                     | Needs Improvement | Needs Improvement | Good              | Good              | Chart 7    | Chart 8           |
| 8 Sarah Cheroff         | 63.8          | 71           | 78.3            | 52                  | 54                   | Needs Improvement   | 10          | 7                       | 0                     | Needs Improvement | Needs Improvement | Needs Improvement | Needs Improvement | Chart 9    | Chart 10          |
| 9 Joan Cloud            | 92.1          | 86           | 98.5            | 94                  | 90                   | Good                | 0           | 0                       | 0                     | Good              | Good              | Good              | Good              | Chart 11   | Chart 12          |
| 10 Allison Collins      | 88.8          | 92           | 70.3            | 96.8                | 96                   | Good                | 0           | 0                       | 1                     | Good              | Good              | Good              | Good              | Chart 13   | Chart 14          |
| 11 Jamie Dowler         | 75.4          | 84.5         | 55.8            | 81.3                | 80                   | Good                | 0           | 0                       | 0                     | Good              | Good              | Good              | Good              | Chart 15   | Chart 16          |
| 12 Danielle Essex       | 92.5          | 97.5         | 85.8            | 91                  | 96                   | Good                | 0           | 0                       | 0                     | Good              | Good              | Good              | Good              | Chart 17   | Chart 18          |
| 13 Kevin Fournier       | 93.2          | 96,5         | 84.8            | 95.3                | 96                   | Good                | 0           | 0                       | 0                     | Good              | Good              | Good              | Good              | Chart 19   | Chart 20          |
| 14 Ricardo Insalaco     | 83.2          | 88           | 80              | 92.9                | 72                   | Good                | 0           | 0                       | 0                     | Good              | Good              | Good              | Good              | Chart 21   | Chart 22          |
| 15 Michael Lau          | 79.4          | 80           | 78.5            | 83.1                | 75                   | Good                | 0           | 0                       | 3                     | Good              | Good              | Good              | Good              | Chart 1    | Chart 24          |
| 16 Heather Mastrosimone | 79.3          | 86           | 80.5            | 82.7                | 68                   | Needs Improvement   | 1           | 0                       | 0                     | Needs Improvement | Needs Improvement | Needs Improvement | Needs Improvement | Chart 25   | Chart 26          |
| 17 Michael Orahood      | 82.9          | 65.5         | 81.8            | 90.4                | 94                   | Good                | 0           | 0                       | 0                     | Good              | Good              | Good              | Good              | Chart 27   | Chart 28          |
| 18 Kevin Ravenscroft    | 80.5          | 72.5         | 78.8            | 88.7                | 82                   | Good                | 0           | 0                       | 3                     | Good              | Good              | Good              | Good              | Chart 29   | Chart 30          |
| 19 Alex Regus           | 80.9          | 72           | 72.3            | 85.2                | 94                   | Good                | 0           | 0                       | 0                     | Good              | Good              | Good              | Good              | Chart 31   | Chart 32          |

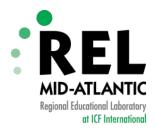

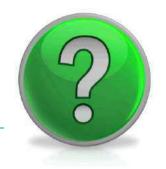

## Any questions about organizing data in Excel?

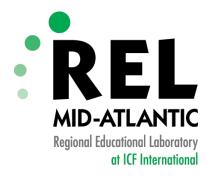

# Step 4: Run the Code Running the Macro

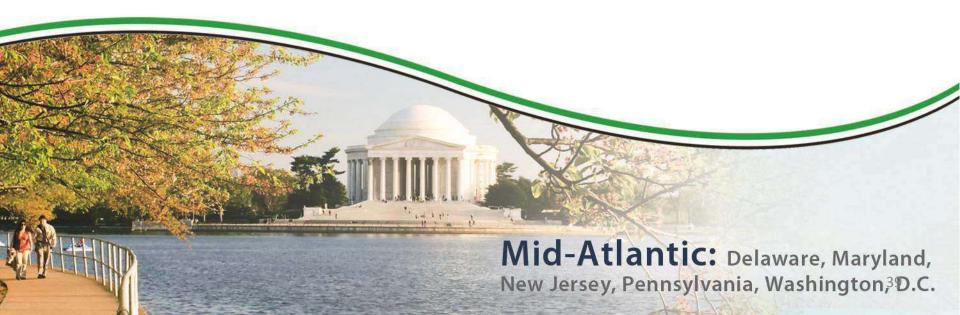

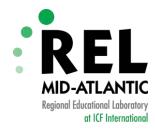

### **Enable the Macro**

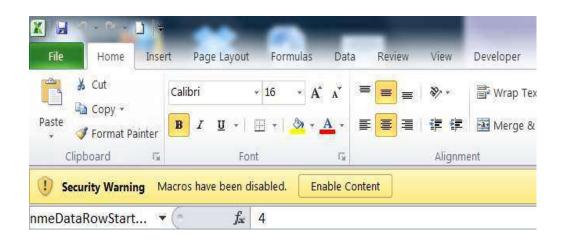

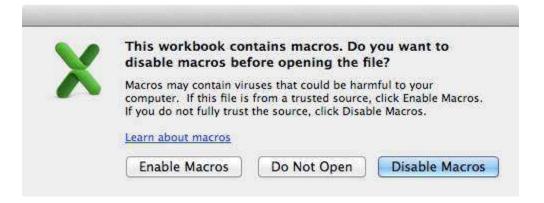

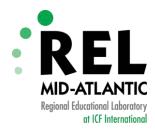

### **Run the Macro**

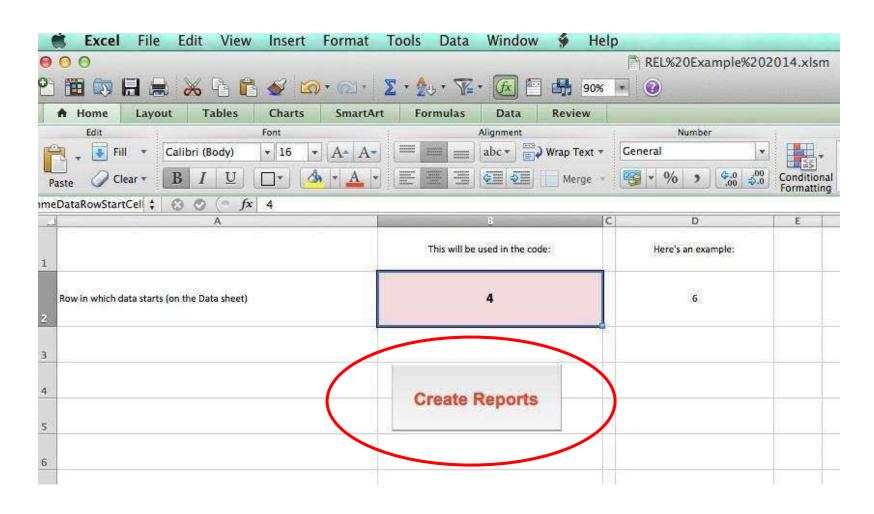

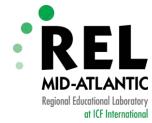

### **Select Word Template File**

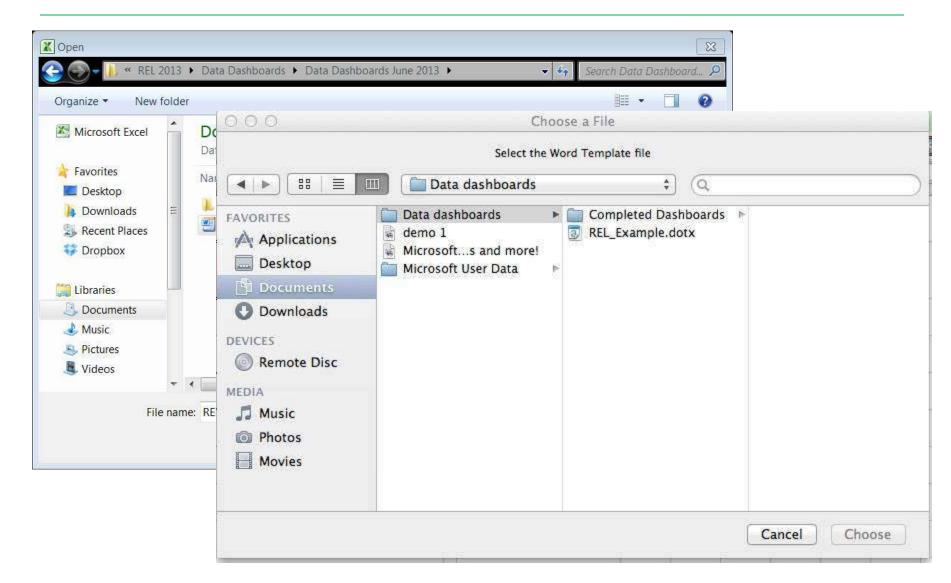

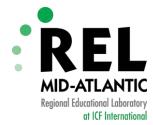

### **Select Folder Location**

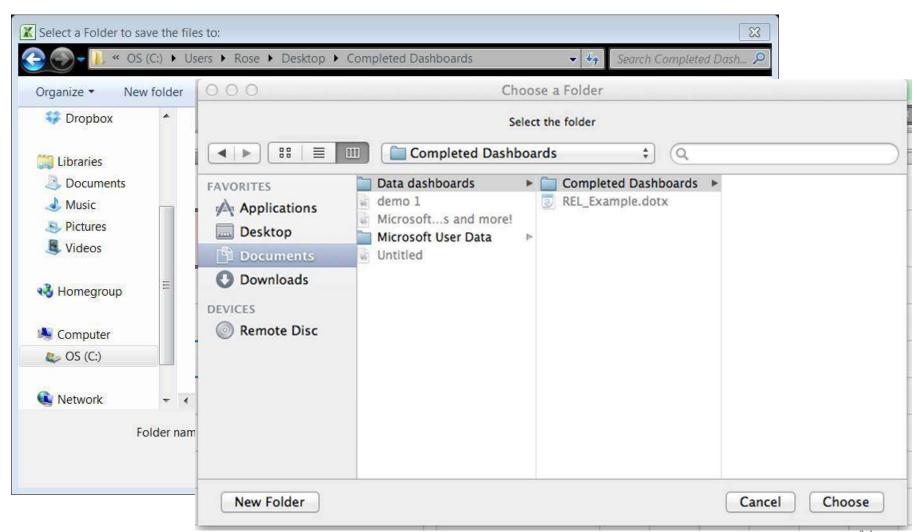

43

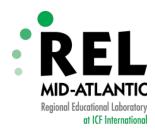

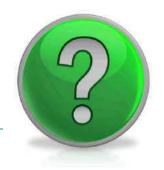

# Are there any questions about the automation process?

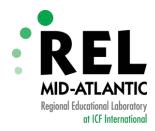

### Now It's Your Turn...

- In the data file, complete the Code Info sheet:
  - Fill in the shaded box with the specification to run your data
  - Run the Macro!

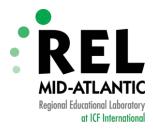

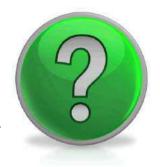

### Any final questions?

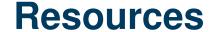

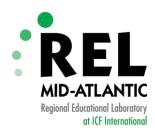

#### Dashboards

- http://i.dell.com/sites/content/public/solutions/k12/en/
   Documents/education-dashboard-cde11-special-report-q3.pdf
- Excel Basics Creating Charts
  - http://office.microsoft.com/en-us/excel-help/create-achart-from-start-to-finish-HP010342356.aspx
- Macros
  - http://www.excel-easy.com/vba.html

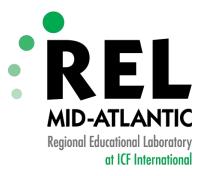

### Thank you!

### **Rosemarie O'Conner**

roconner@relmidatlantic.org

#### **Gabriel Hartmann**

gabriel.hartmann@forwardsquare.com

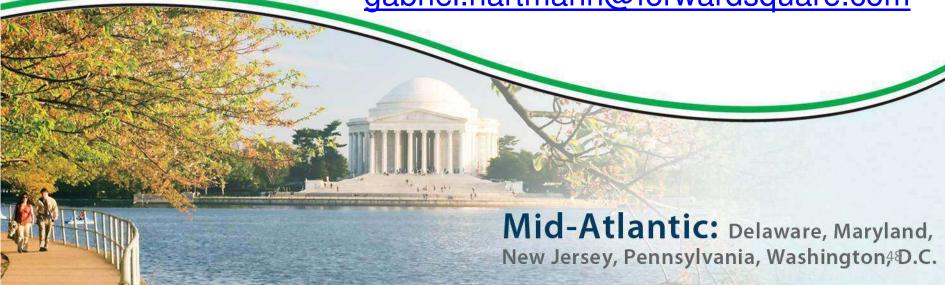